#### ドーム型サーマルカメラ DS-2TD1217B-6/PA DS-2TD1217B-3/PA

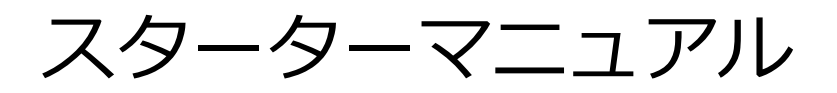

## **目次**

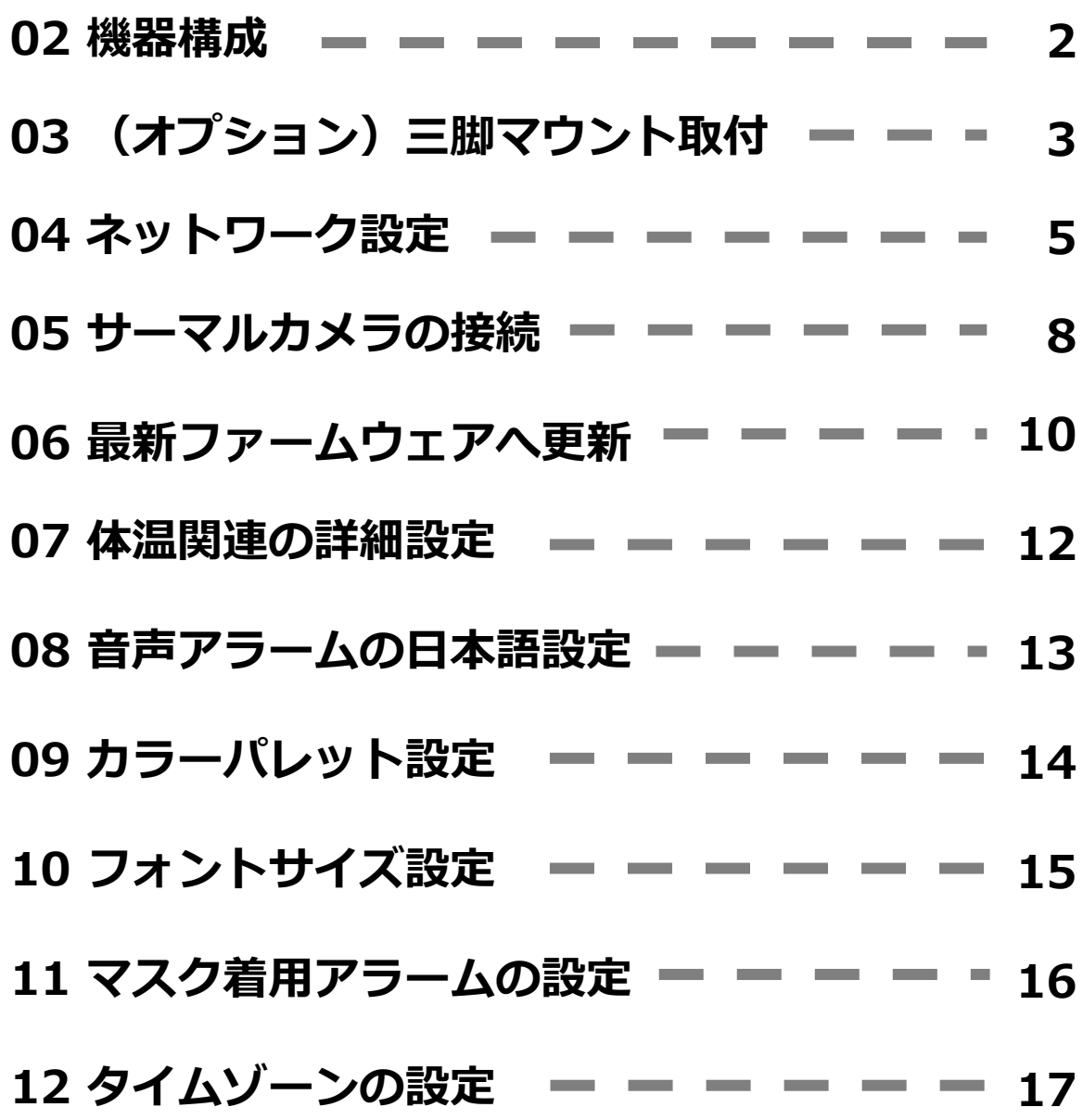

#### **使用上の注意**

本サーマルカメラシステムは、風の影響を受けない屋内にて設置・運用すること。 カメラの特性として、電源投入直後は体温の測定値が不安定になっているため、 最低でも5~10分は待ってから使用すること。(メーカーの推奨値は90分ではあ るが、5~10分程度で概ね安定する傾向がみられている。) 可能であれば、カメラの電源は入れっぱなしにしておくのが好ましい。 顔の額部分の体表温度から体温を高精度に推定するシステムのため、被測定者は 帽子・バンダナ・前髪等で額を隠さないようにすること。

## **02 機器構成**

**構成図**

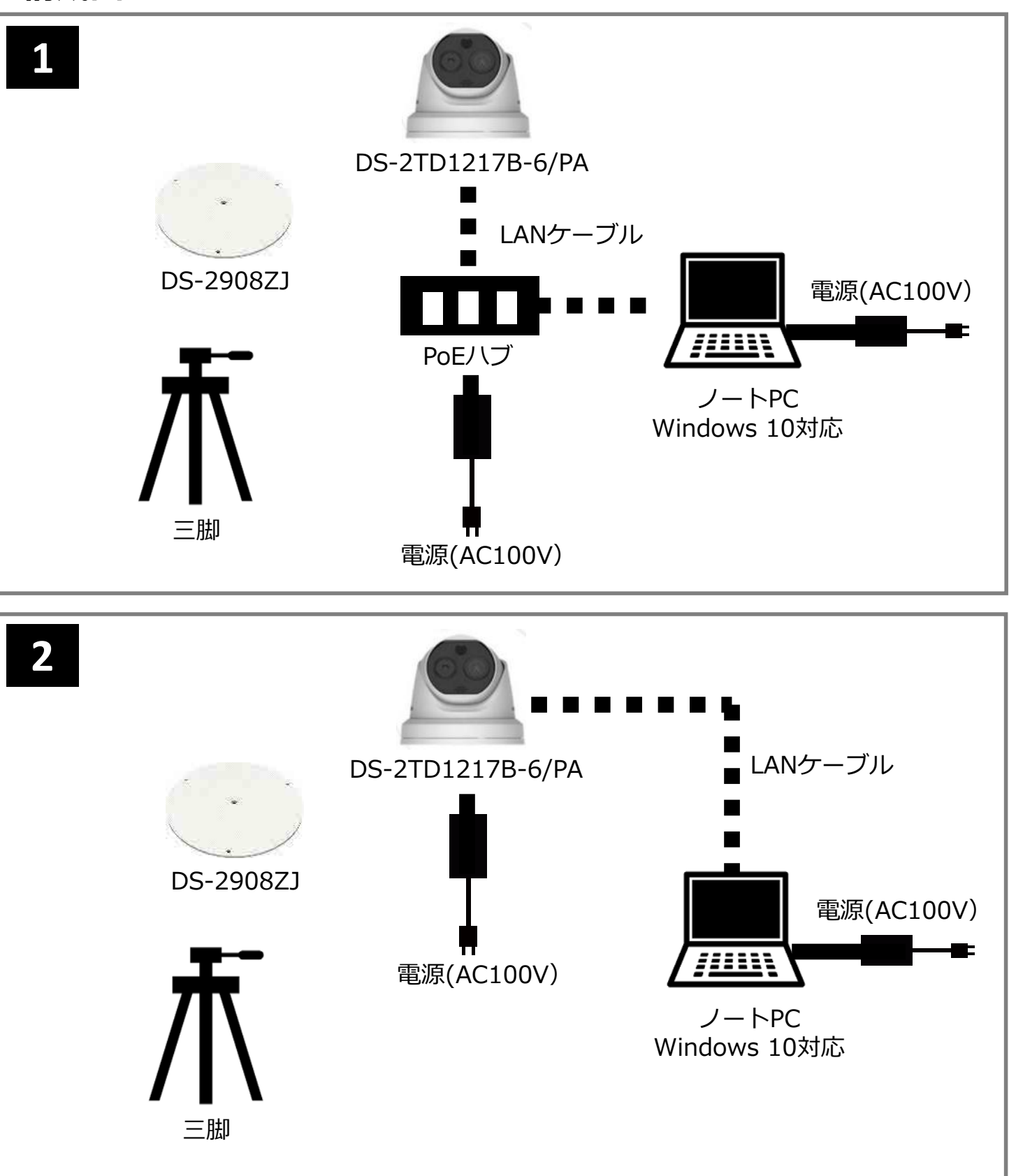

#### **03 三脚マウント取付(オプション)**

#### **三脚を使用する場合**

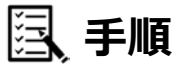

**1** カメラの下部分のプラスチックカバーを反時計回りに回して外す。

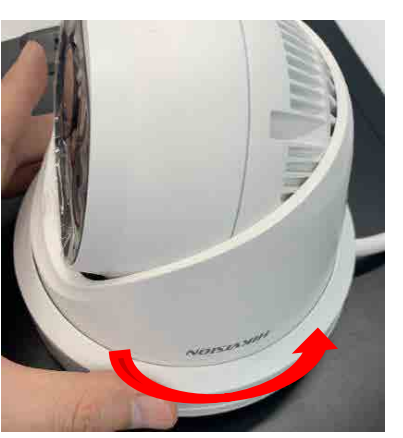

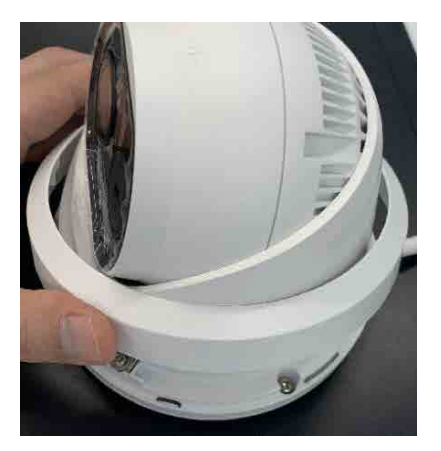

● 付属の専用ドライバーでトルクスねじを緩めてカメラの向き・角度を調整する。<br>● 角度調整後けトルクスわじを締めて、ベース全具を再度固定する 角度調整後はトルクスねじを締めて、ベース金具を再度固定する。

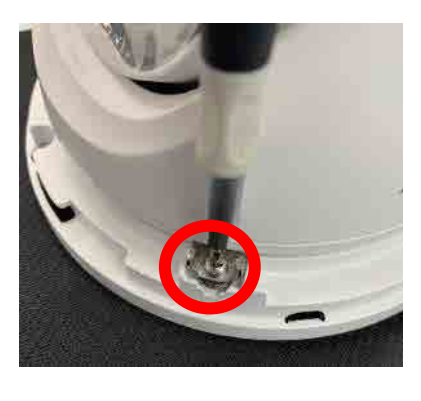

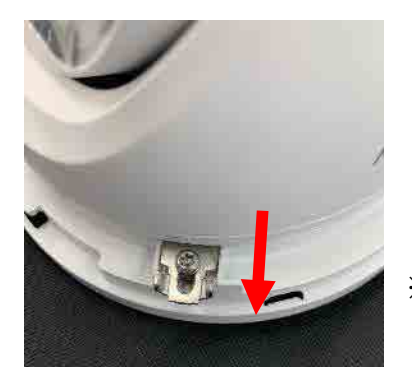

※金具を手前にスライド

**3** カメラにプラスドライバーで三脚マウント(DS-2908ZJ)を取り付ける。

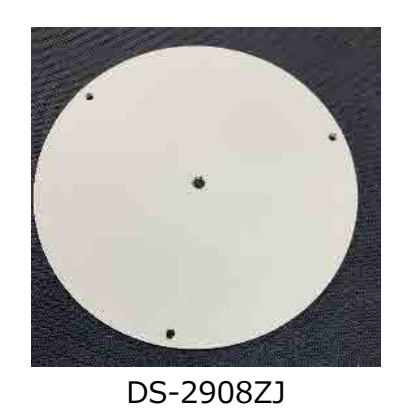

※3箇所ネジ留めする

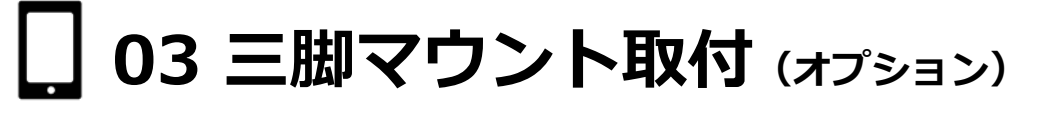

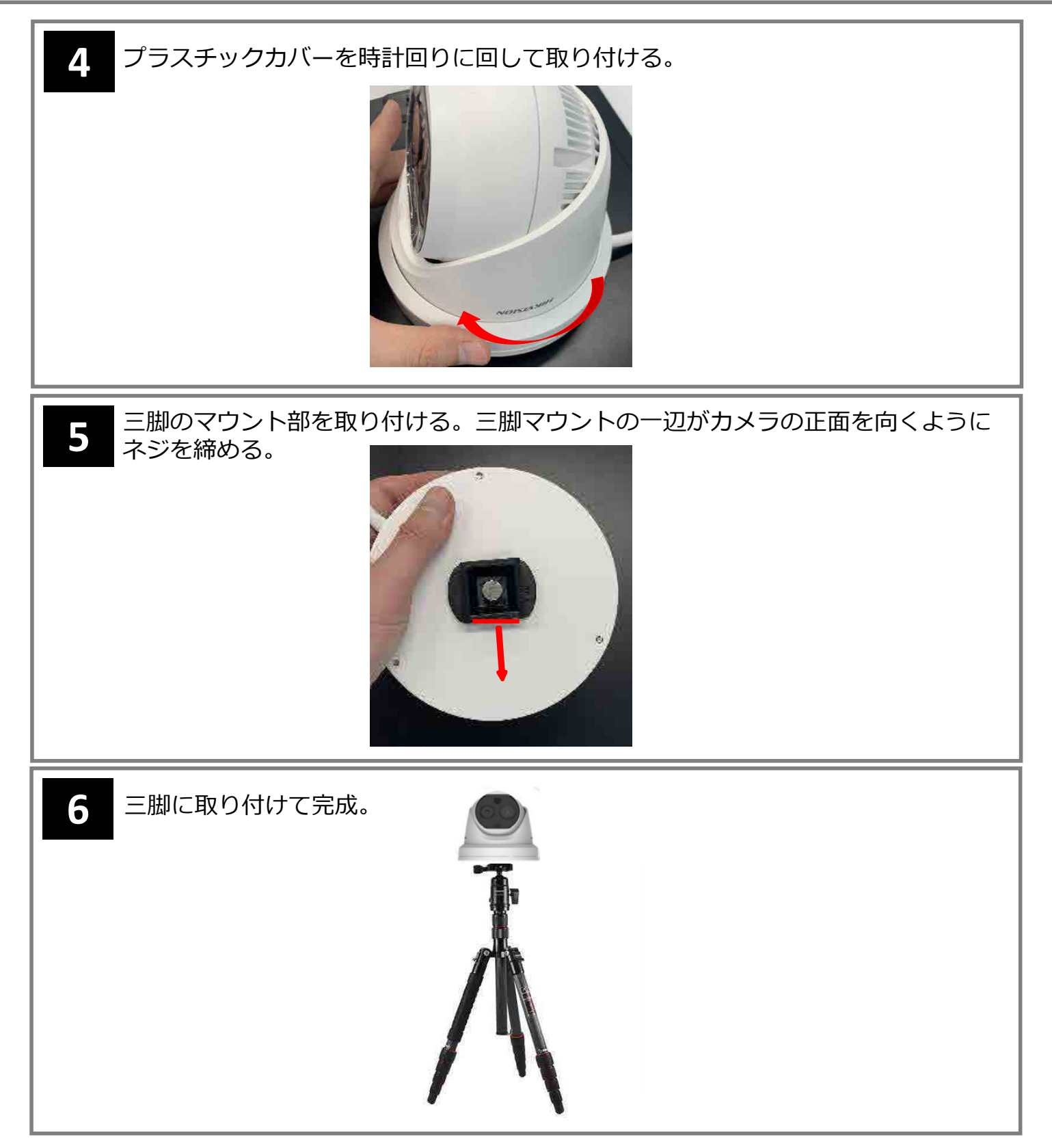

## **04 ネットワーク設定**

**手順**

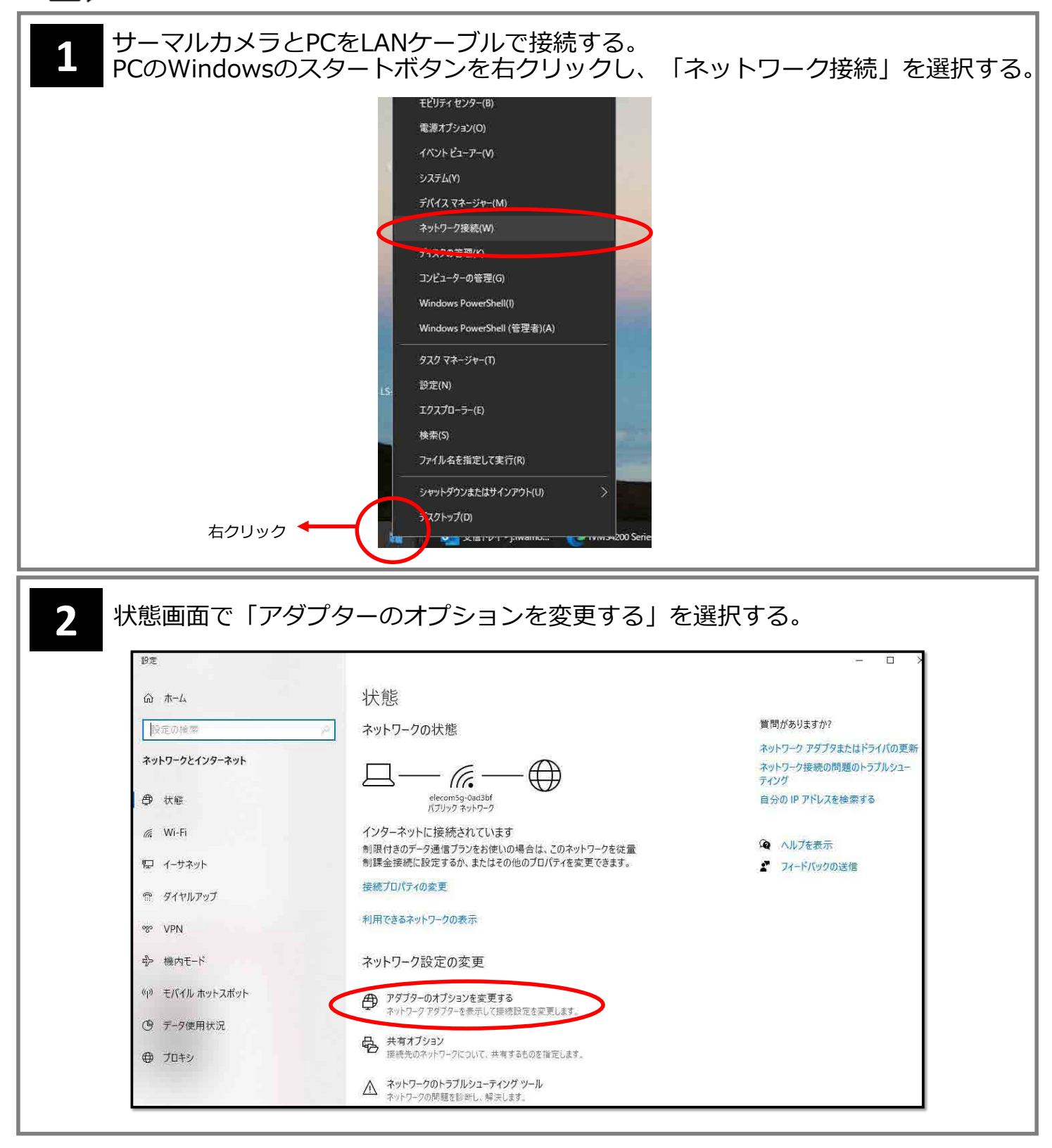

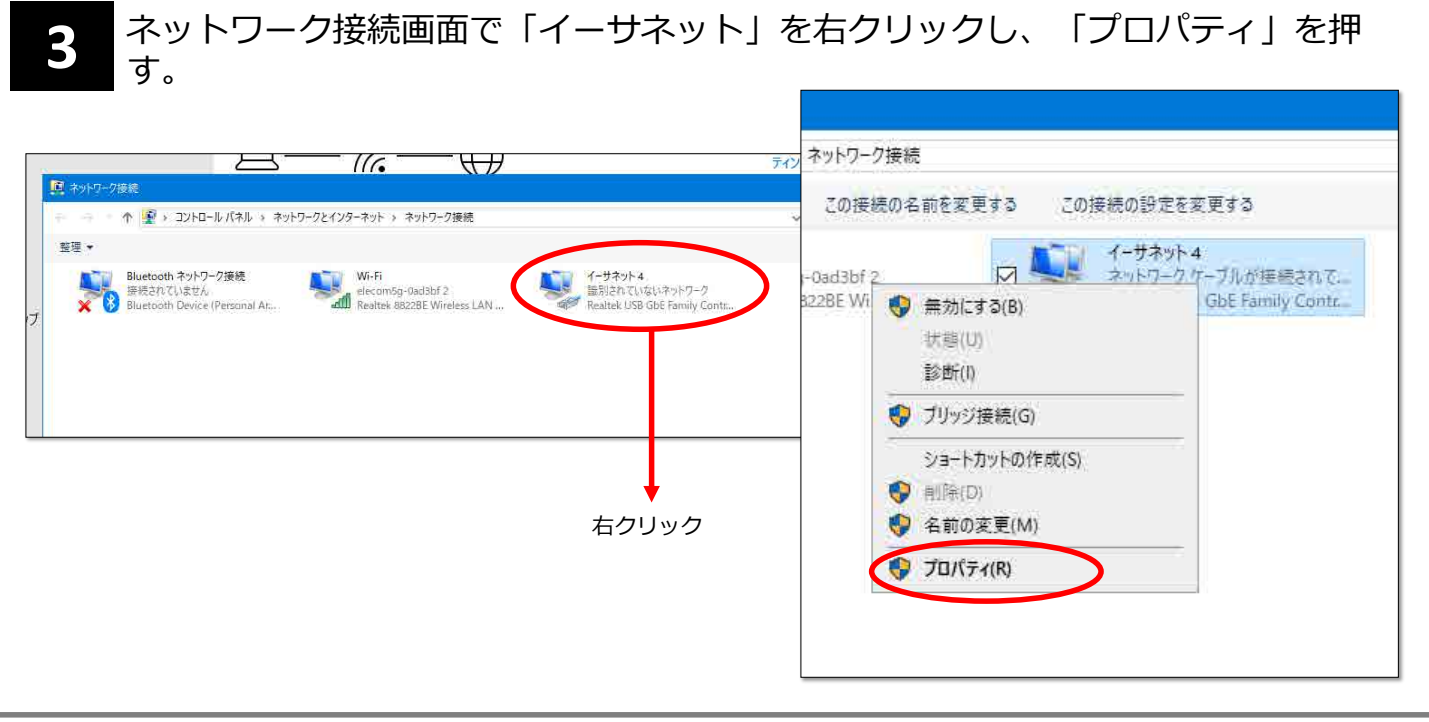

**4**

イーサネットのプロパティ画面で「インターネット プロトコル バージョン 4(TCP/IPv4)」を選択し、「プロパティ」を押す。 インターネット プロトコル バージョン4(TCP/IPv4)のプロパティ画面で、下記の 通りにIPアドレスとサブネットマスクを設定し、「OK」を押す。

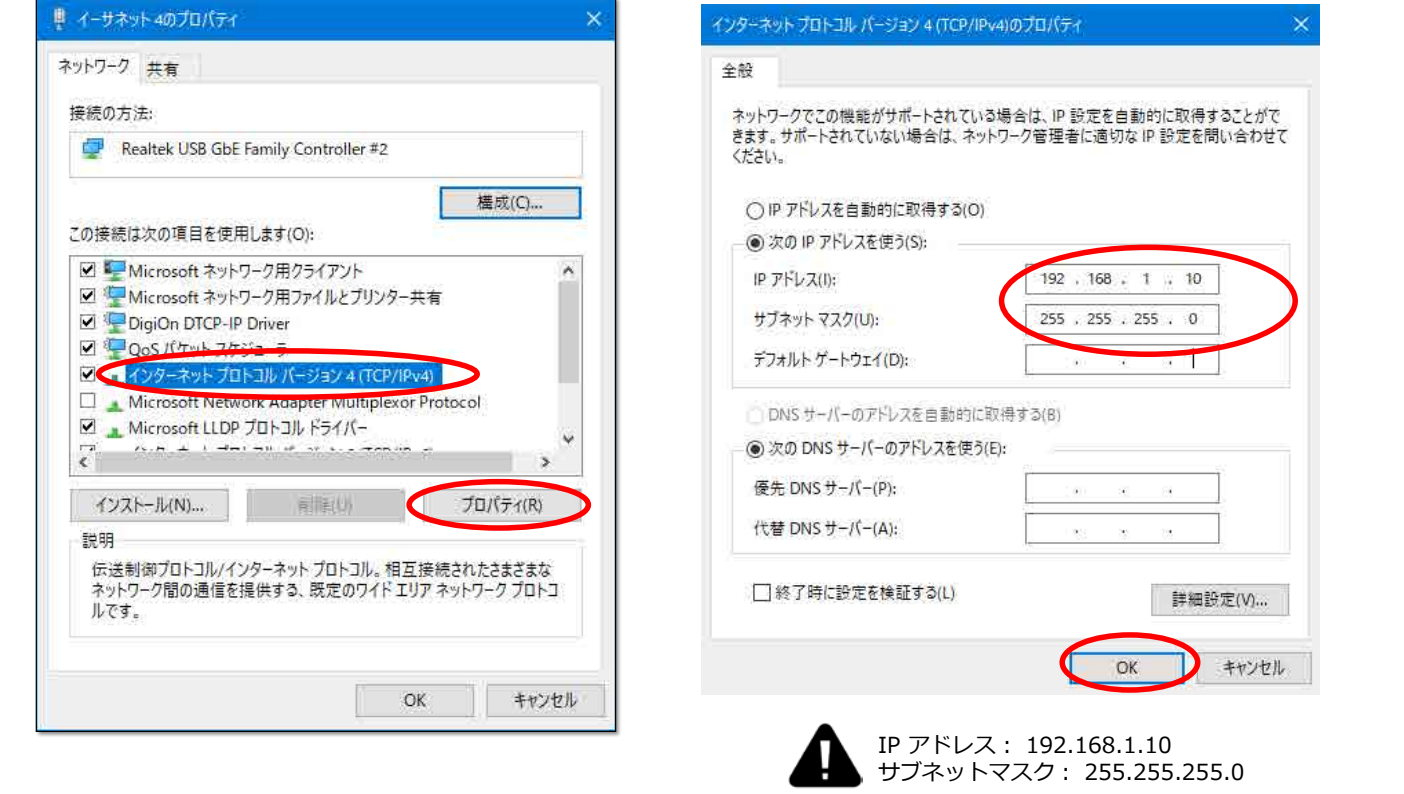

## **ネットワーク設定**

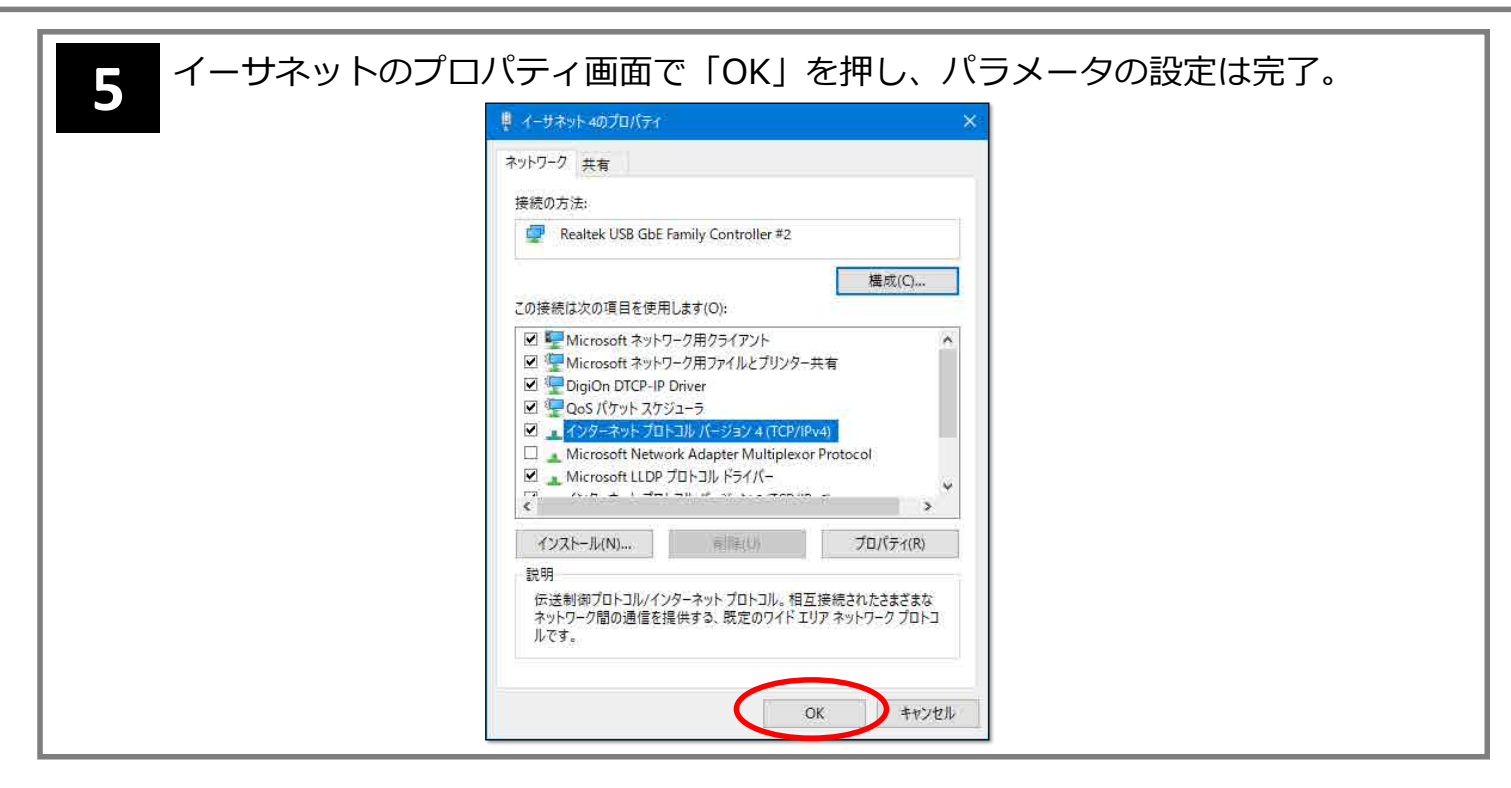

## **05 サーマルカメラの接続**

Internet Explorerでサーマルカメラに接続します。 Internet Explorerはバージョン9以上に対応しています。

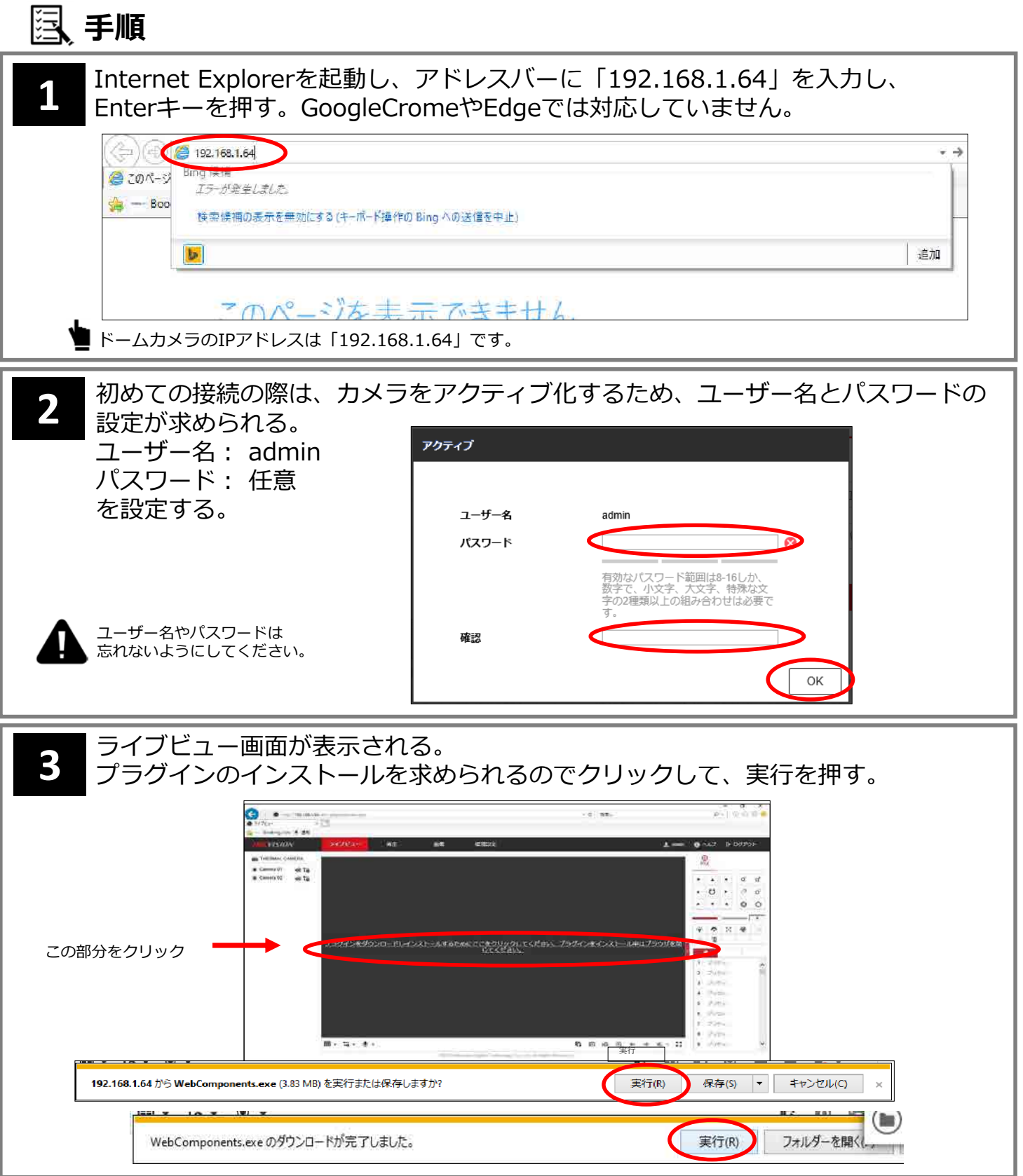

# **05 サーマルカメラの接続**

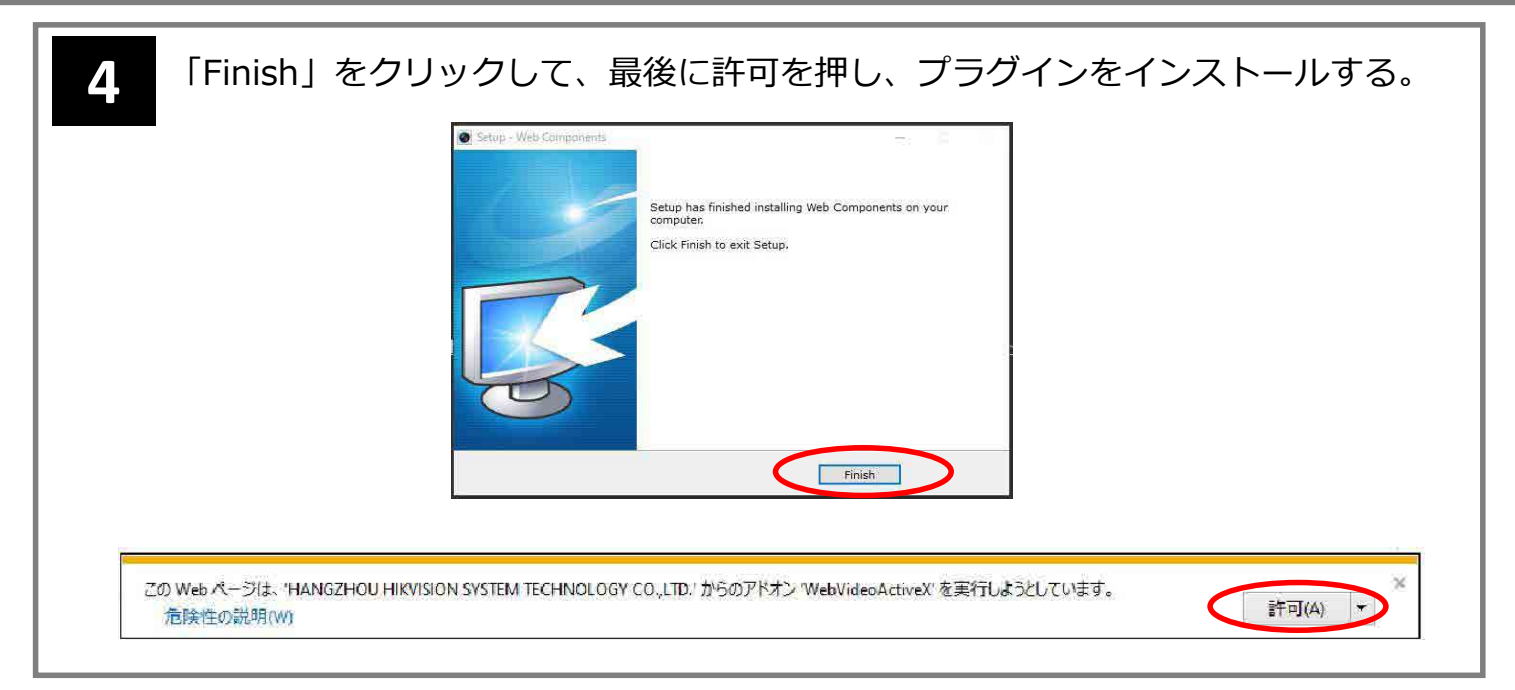

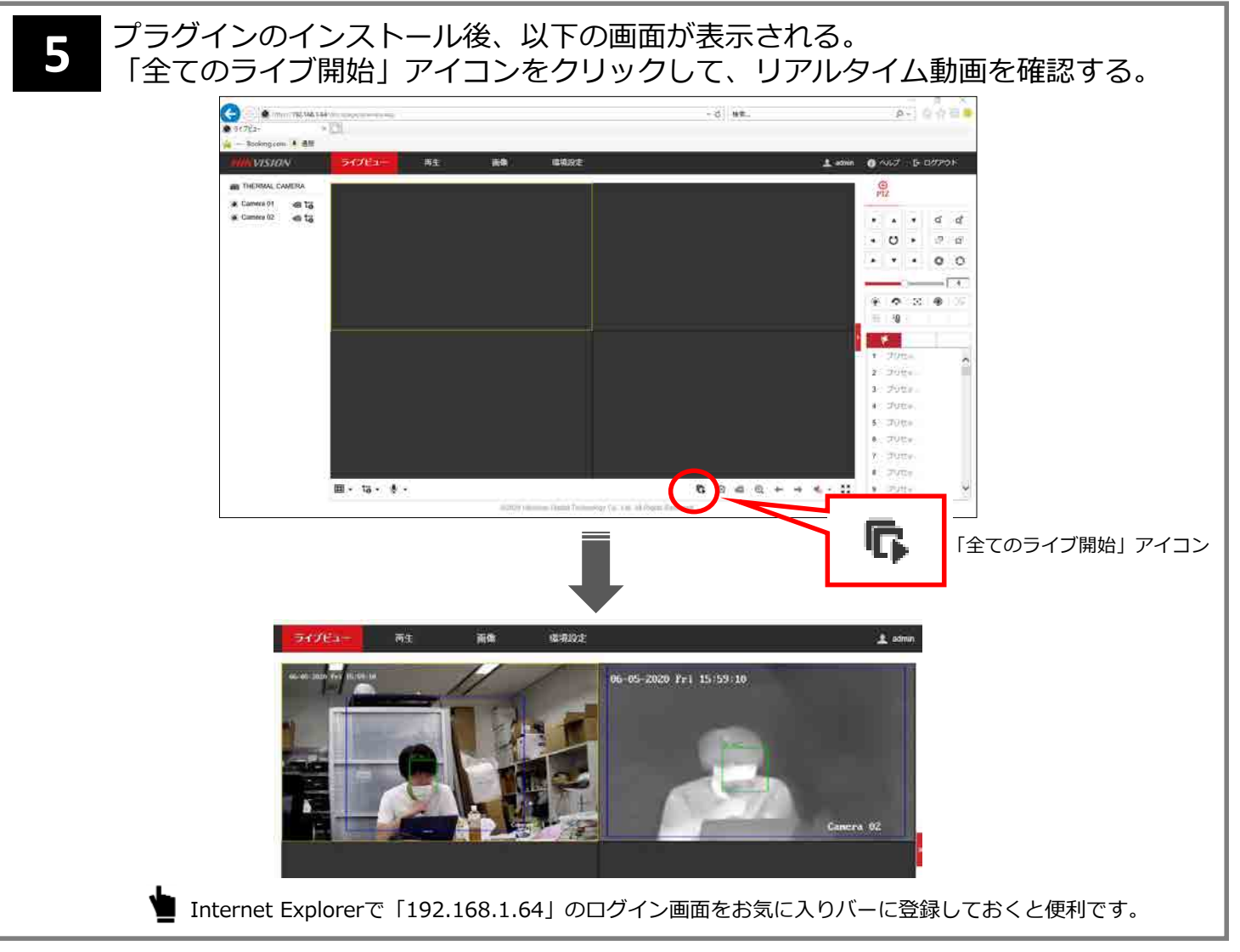

#### **06 最新ファームウェアへ更新**

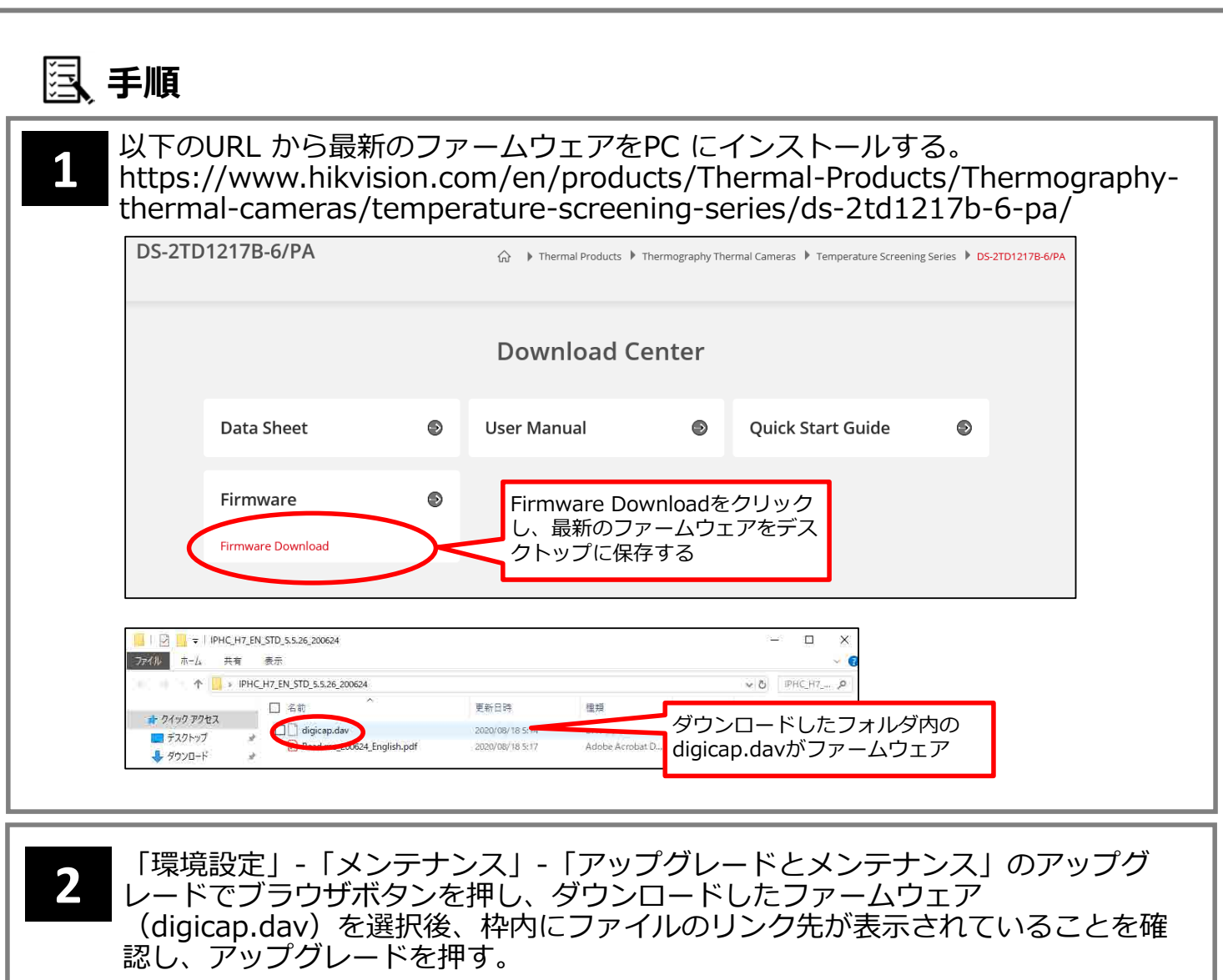

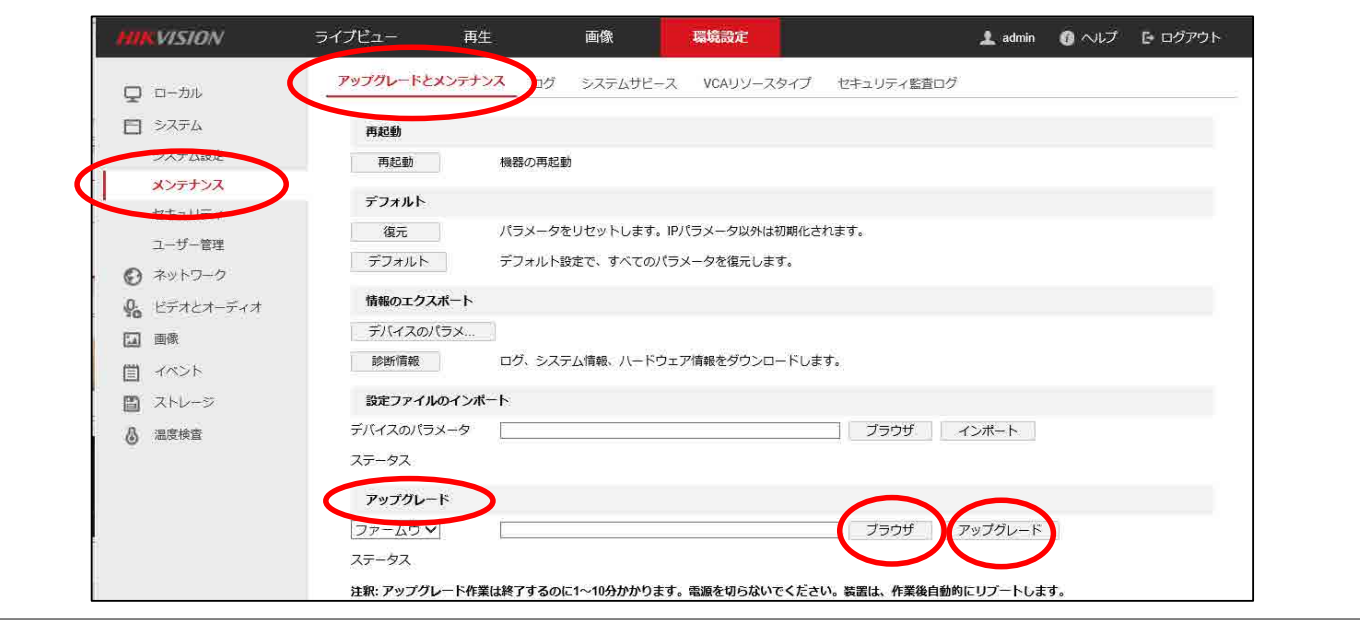

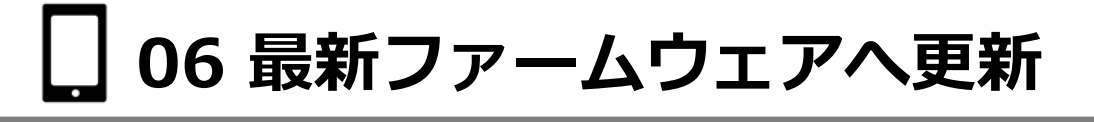

下図が出てくるので、「OK」を押す。 ファームウェアの更新が始まり、更新後は自動的に再起動する。

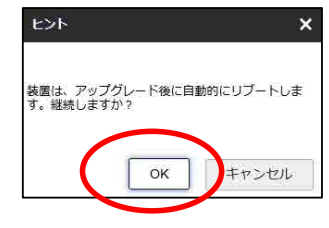

**07 体温関連の詳細設定**

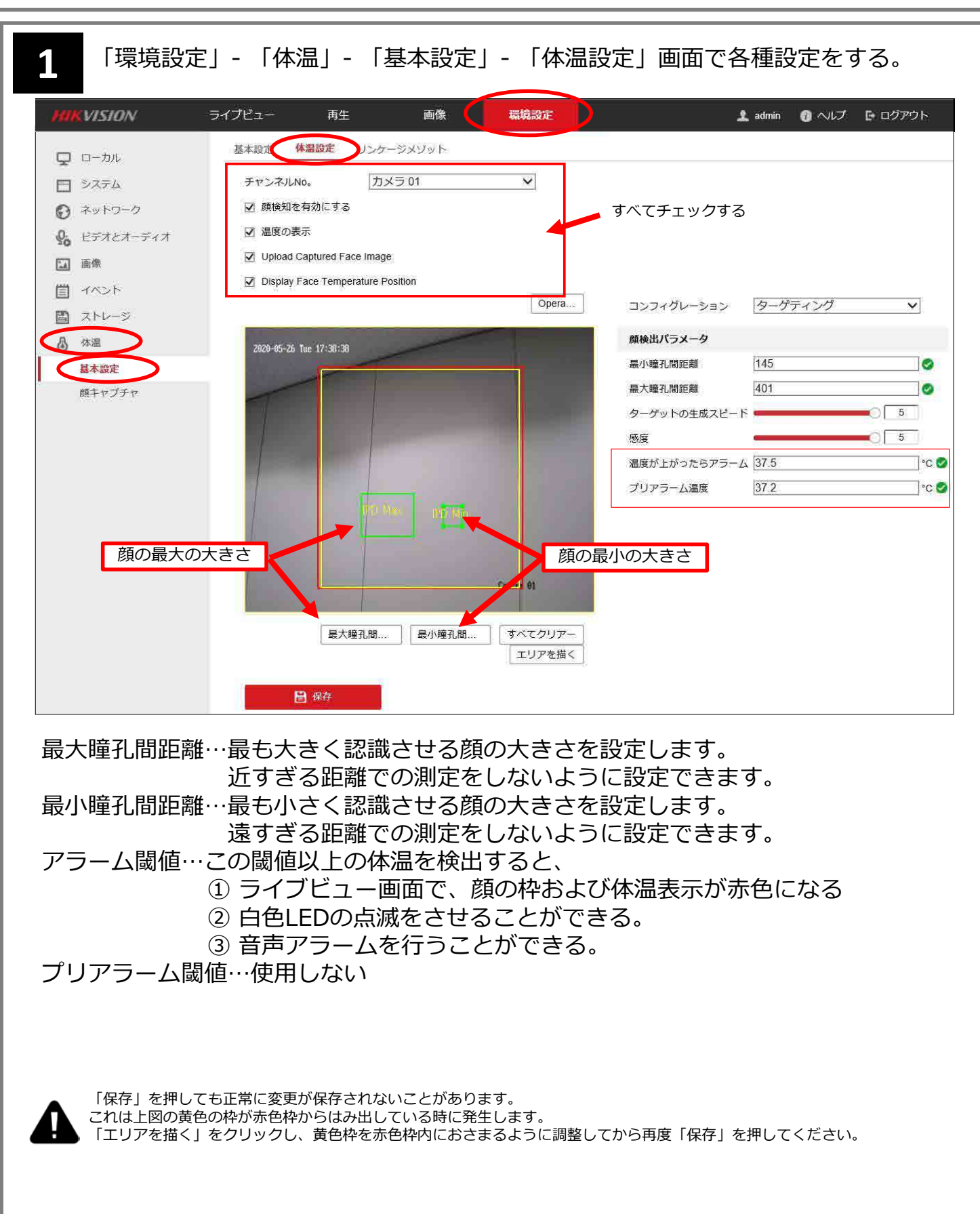

## **08 音声アラームの日本語設定**

**手順**

**1**

#### 「環境設定」- 「イベント」- 「音声アラーム出力」画面でWarningを Japanese Body temperatureに変更する。

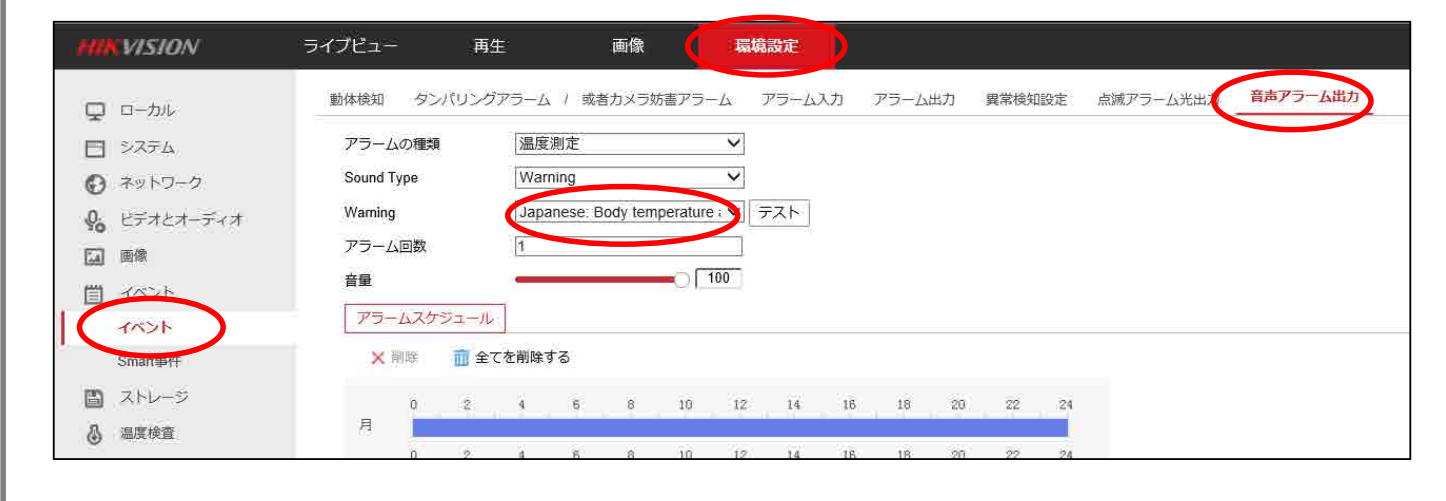

## **09 カラーパレット設定**

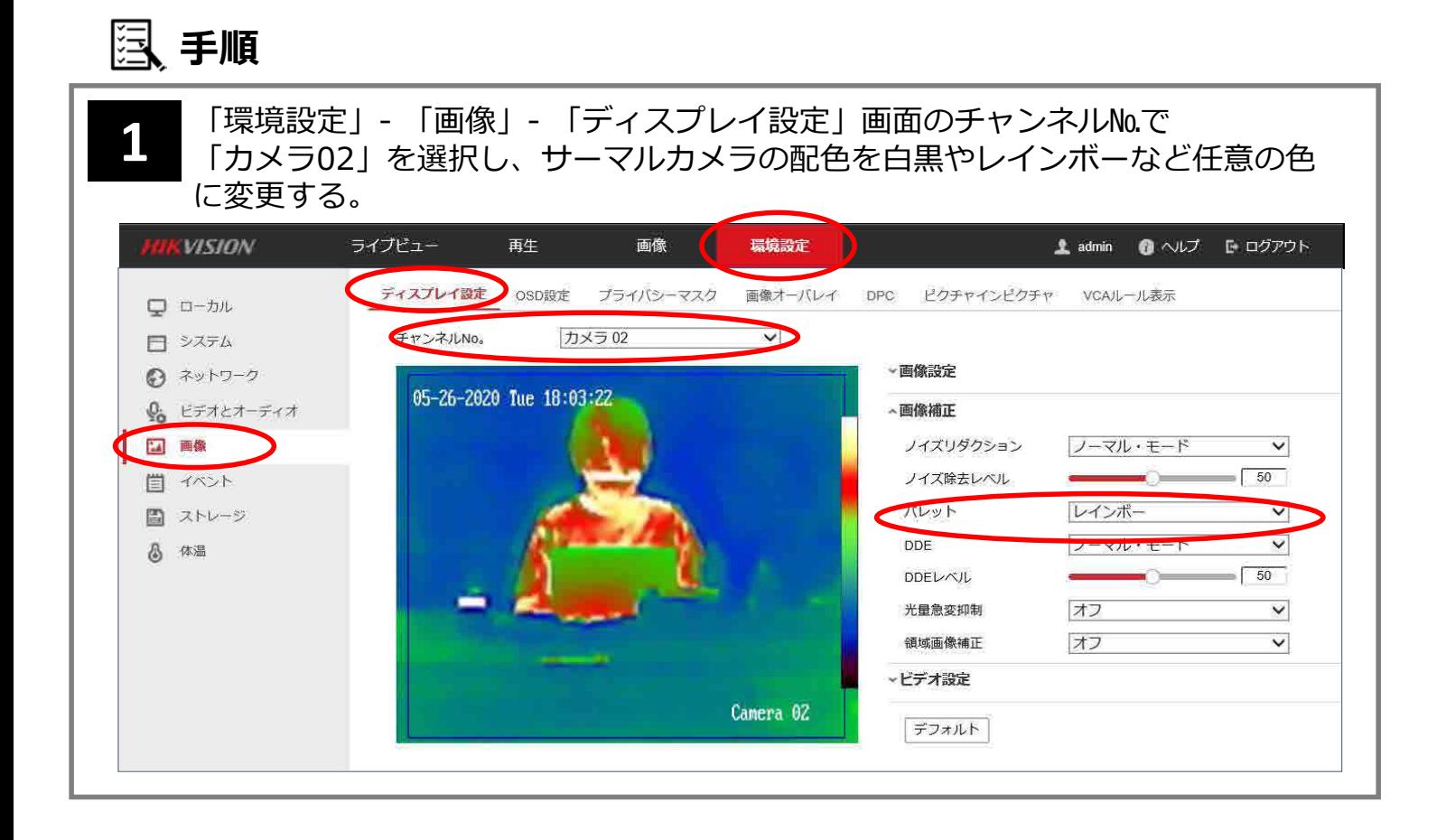

# **10 フォントサイズ設定**

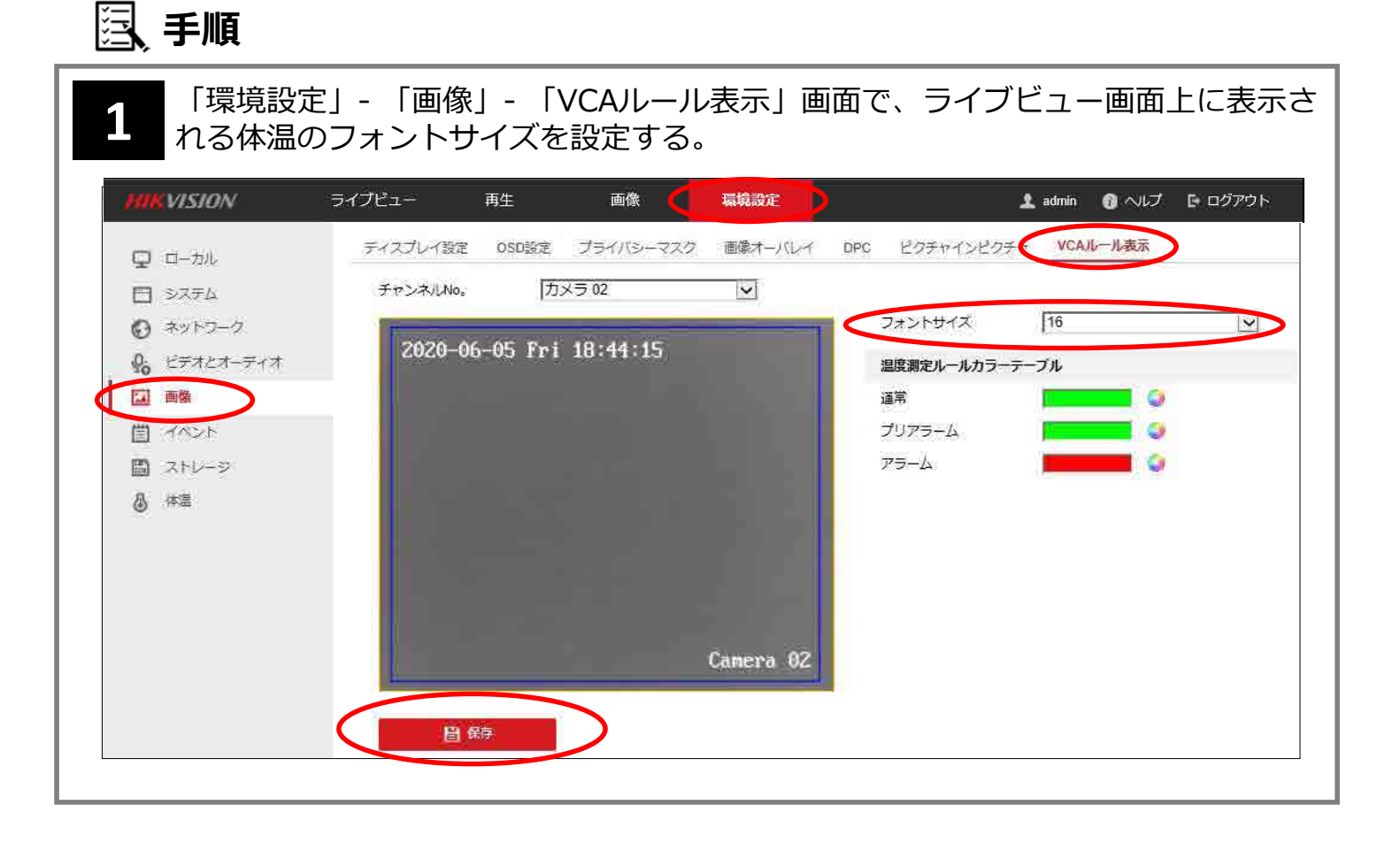

### **11 マスク着用アラームの設定**

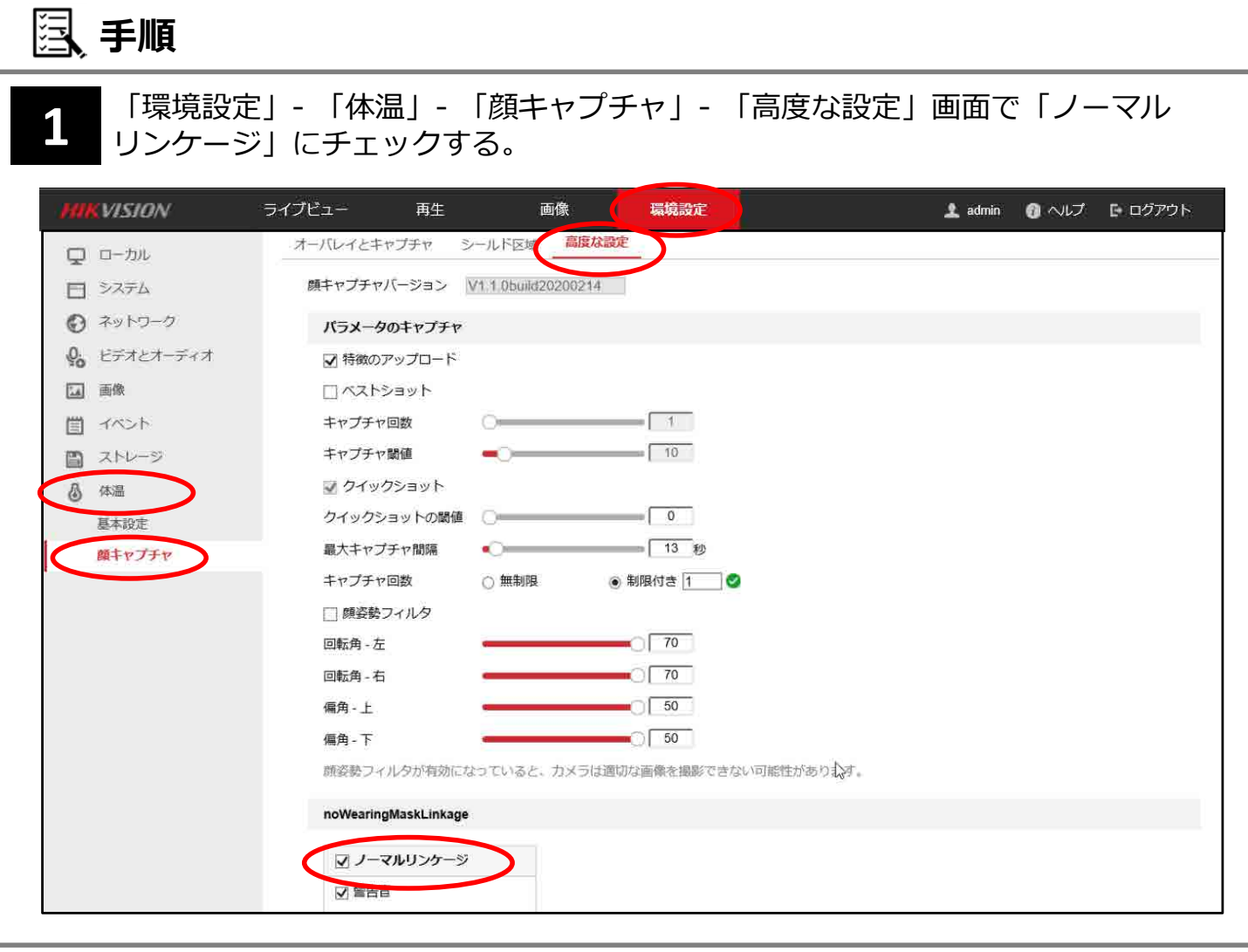

# **12 タイムゾーンの設定**

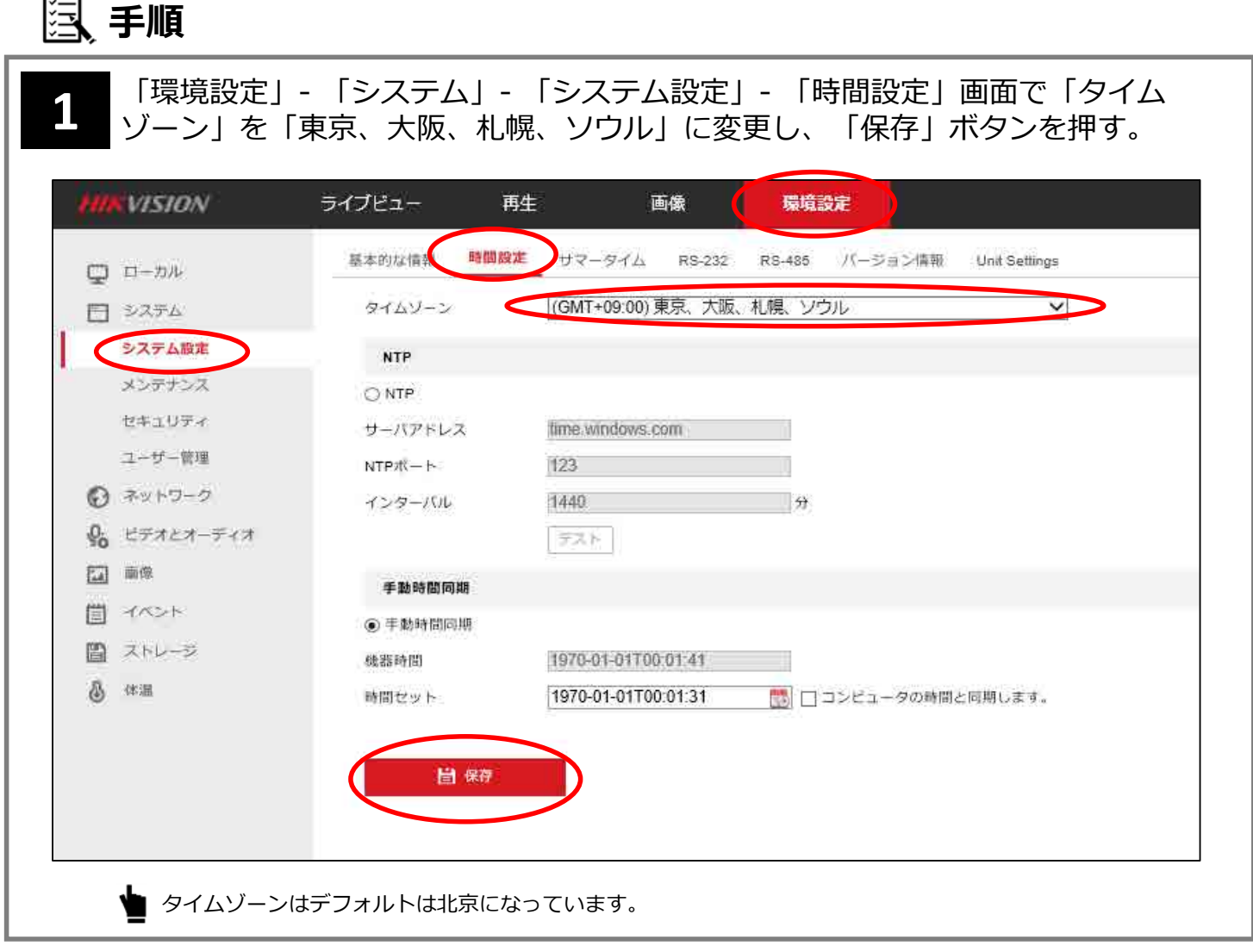